# Exercice d'application sur la dérivation

Etape 1 Suivant le modèle détaillé dans la partie gauche de la figure 1, créer trois fonctions der1, der2 et dersec estimant les dérivées de *y* en fonction de *x*, à partir des trois schémas numériques vus en cours (dérivée première non-centrée, dérivée première centrée, dérivée seconde).

Etape 2 Suivant le modèle détaillé dans la partie droite de la figure 1, construire un script comparant les valeurs des dérivées numériques aux valeurs des dérivées analytiques. Choisir une fonction de votre choix (par exemple la fonction  $y = x^3 - 5$  définie sur l'intervalle  $x \in [-1, +1]$  avec un pas de <sup>0</sup>, 1) et représenter les résultats à l'aide de la fonction plot.

### fonctions à créer dans des fichiers distincts

script à enregistrer dans un fichier

## der1.m

function  $[xdy, dy] = der1(x, y)$ % dérivée non-centrée

...

der2.m

function  $[xdy, dy] = der2(x, y)$ % dérivée centrée

dersec.m

```
function [xd2y,d2y]=dersec(x,y)
% dérivée seconde
...
```
#### exercice.m

```
clear all ; % nettoyer la mémoire
close all ; % fermer les figures
clc ; % nettoyer terminal
x = ... % vecteur d'abscisse
y = ... % fonction à définir
dy = ... % dérivée première exacte
d2y = ... % dérivée seconde exacte
% calcul des dérivées numériques
[xdytilde1,dytilde1]=der1(x,y);
[xdytilde2,dytilde2]=der2(x,y);
[xd2ytilde,d2ytilde]=dersec(x,y);
% représentation graphique
% s'inspirer de la figure 2
figure
subplot(3,1,1)% représenter la fonction
...
subplot(3,1,2)% représenter la dérivée première
...
subplot(3,1,3)% représenter la dérivée seconde
```
Figure 1 – Schéma des fichiers Matlab à construire

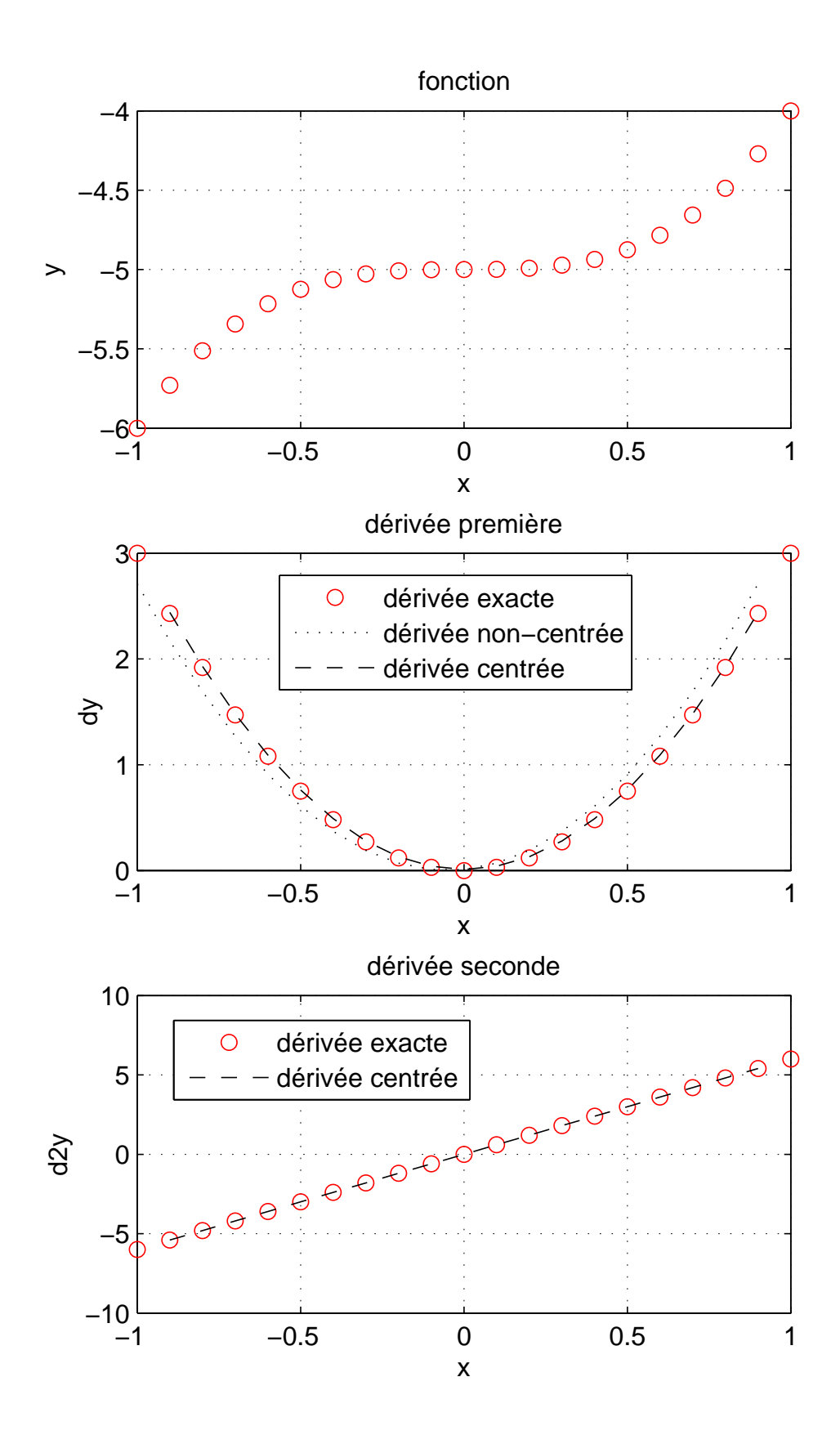

Figure 2 – Exemple de résultats obtenus pour la fonction *y* = *x* <sup>3</sup>−5 définie sur l'intervalle *x* ∈ [−1; +1] avec un pas de 0, 1.